# **GSM/GPRS/GPS**

# **GT02 GPS Tracker User Manual**

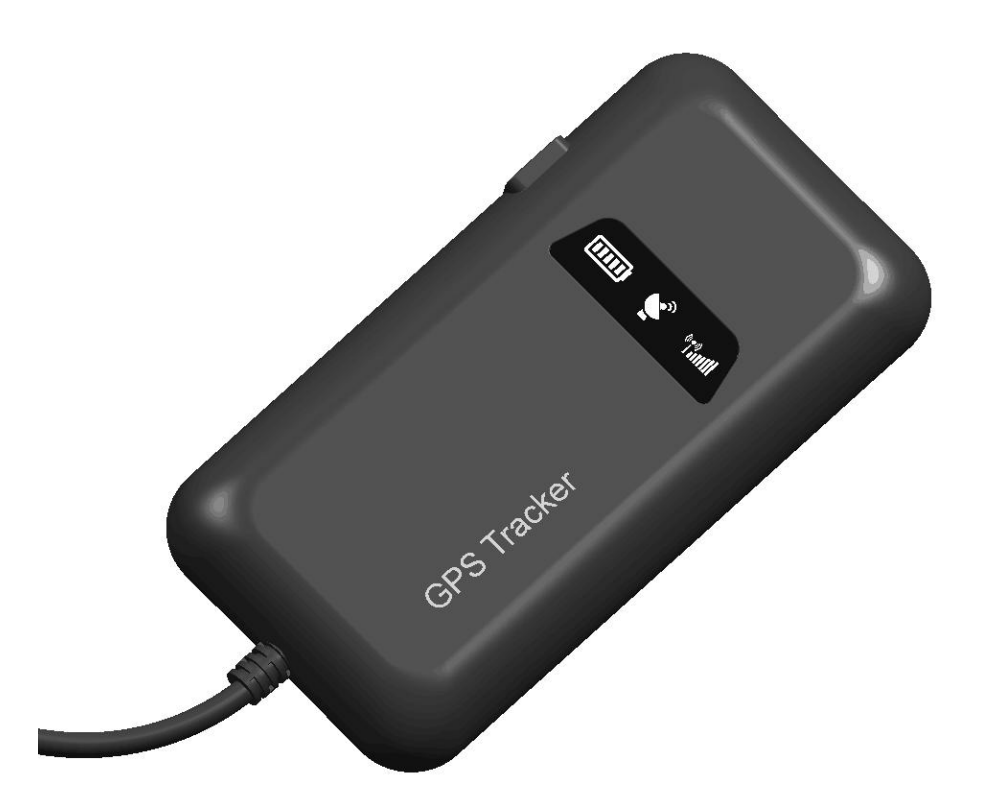

#### **Preface**

Thank you for purchasing the tracker. This manual shows how to operate the device smoothly and correctly. Make sure to read this manual carefully before using this product. Please note that specification and information are subject to changes without prior notice in this manual.

Any change will be integrated in the latest release. The manufacturer assumes no responsibility for any errors or omissions in this document.

## ◆**Quick using**

1) Open device case, proper insert GSM card, connect external power supply, Must turn on small switch inside SIM card hole.

2)Put device outside, around 30s three lights will keep lighting on stands for device can work normally.

3) Dialing device number, it will hang up and reply tracking message with valid Long and lat.

4)If need track online system, send 2 SMS connects to platform as below:

SMS1:#IP#123456#220.231.203.248#7700#

SMS2: #apn#123456#APN of operator#APN user name#APN password#

5)Log in platform to track in real time(please contact supplier).

# ◆**Installation attentions**

### **NOTE: device front side towards the sky.**

When install in car, if the windscreen glued by metal thermal insulation layer or heating layer, it will reduce the GPS receive signal and lead to GPS work disorder.

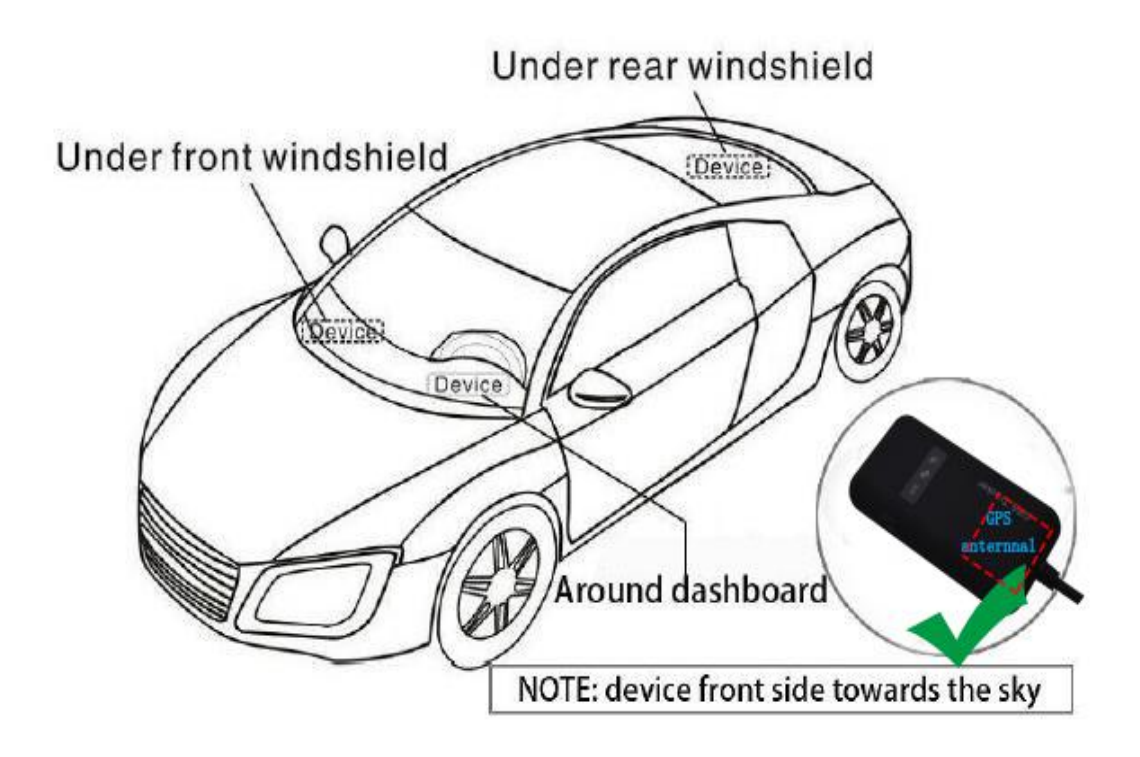

# ◆**Attentions**

◆Device light

1) No yellow light: failed to read SIM card, need install SIM card again.

2) Blue light flash: no GPS signal, make sure device started outside.

3) Three lights off: lights entered sleep mode, make a call can wake up.

◆Device failed located

1) Failed located: message replied with all 0, make sure device started outside not in room.

2) Can't reach the call: make sure SIM card has balance and installed properly.

◆Device can't track on platform

1) Check three lights are stable on.

2) Make sure device can work and reply valid tracking long&Lat in SMS.

3) Send SMS "#check#123456# " check GPRS setting:IP,port,APN are

correct,Show A (A means GPS located, V means not located).

## **1. Summary**

Working Based on existing GSM/GPRS network and GPS satellites, this product can locate and monitor any remote targets by SMS or GPRS.

#### **NOTE: Please turn on small switch inside SIM card hole after install SIM card**

## **2. Main functions**

- · GSM quad-band frequency;
- · Real time tracking location by SMS/GPRS;
- · Real time voice monitoring;
- · Recover original password;
- · Set authorized number;
- · ACC anti-theft alarm ;
- · Connect external relay to realize controlling oil and circuit of the vehicle(optional);
- · Built-in backup battery to realize power failure alarm(optional);

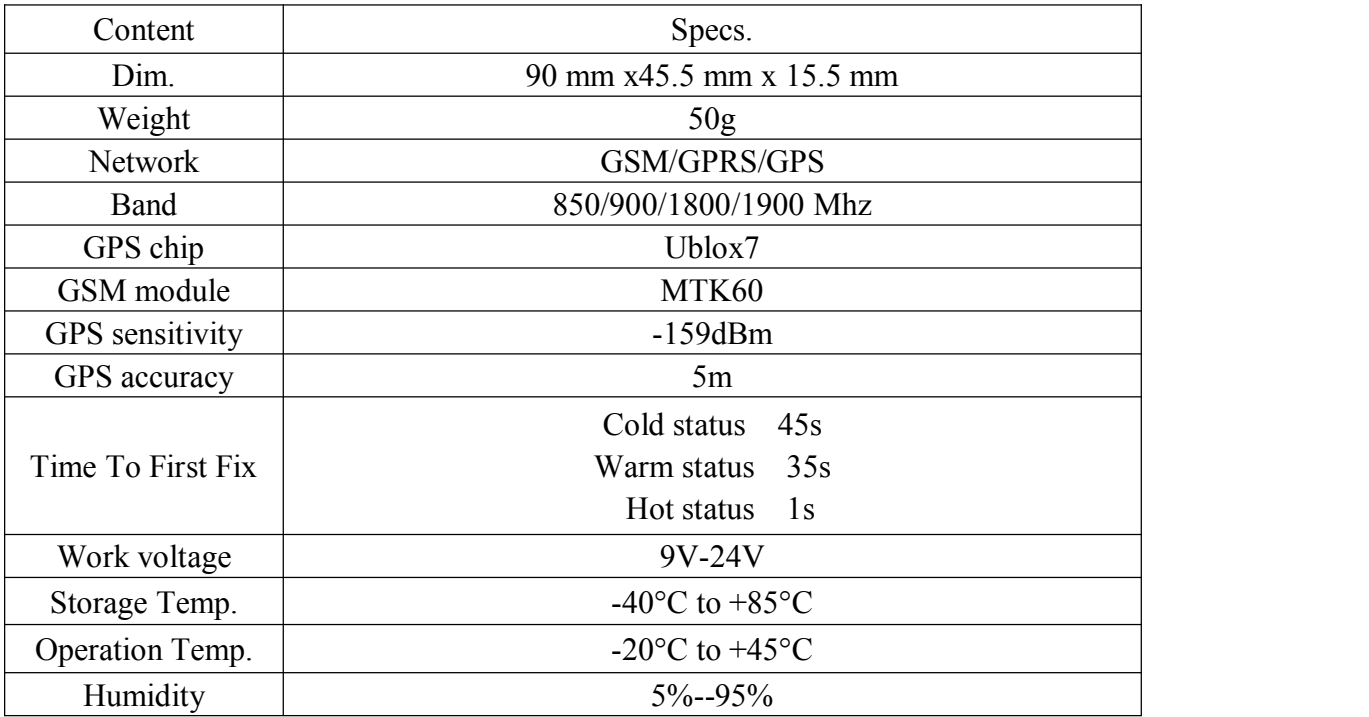

## **3. Specs.**

#### **4. Installation instructions**

#### **4.1 Preparation**

4.1.1 Open the package to check the device model number is correct, be with full accessories, or else please contact your supplier;

4.1.2 Choose SIM card, need insert a GSM SIM card into the device, please refer to the suggestion of your supplier for SIM card choice.

#### Notice:

#### **Please insert SIM card before turning the device power switch to on**;

The SIM card need open the GPRS function;Please make sure SIM card with full balance

#### **4.2 Installation**

The device is hidden type installation, we suggest the device installing by professional institution. Please pay attention to the following points:

4.2.1 To avoid the thieves destruction, the device installation place should be as far as hidden.

4.2.2 Avoid putting the device with reversing radar, car burglar alarm and any other vehicle communication devices;

4.2.3 Can fix the device by ribbon or wide sponge powerful two-side glue stick; 4.2.4 The device has built-in GSM and GPS antenna, make sure the receive side upward and there is no metal shielding.

## **4.3 Device light description**

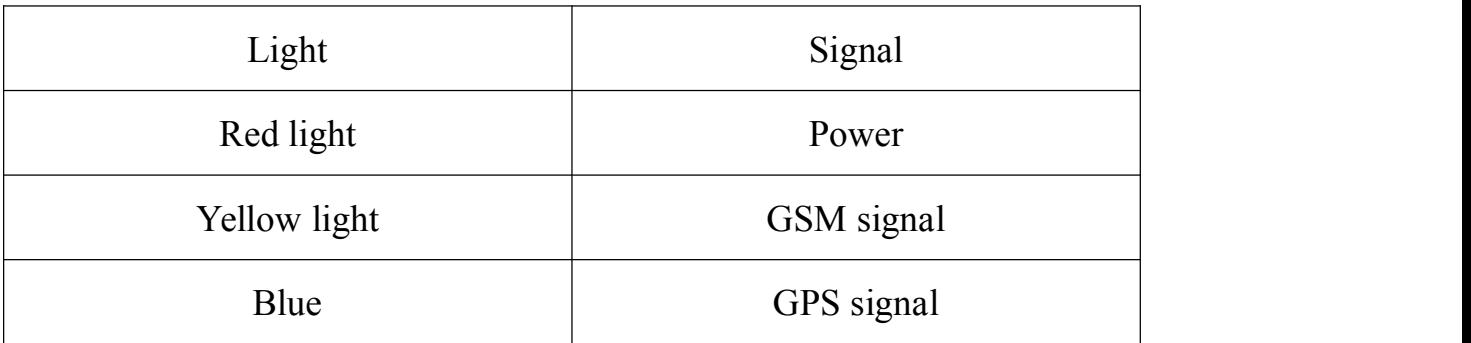

# **5.Device wiring requirements**

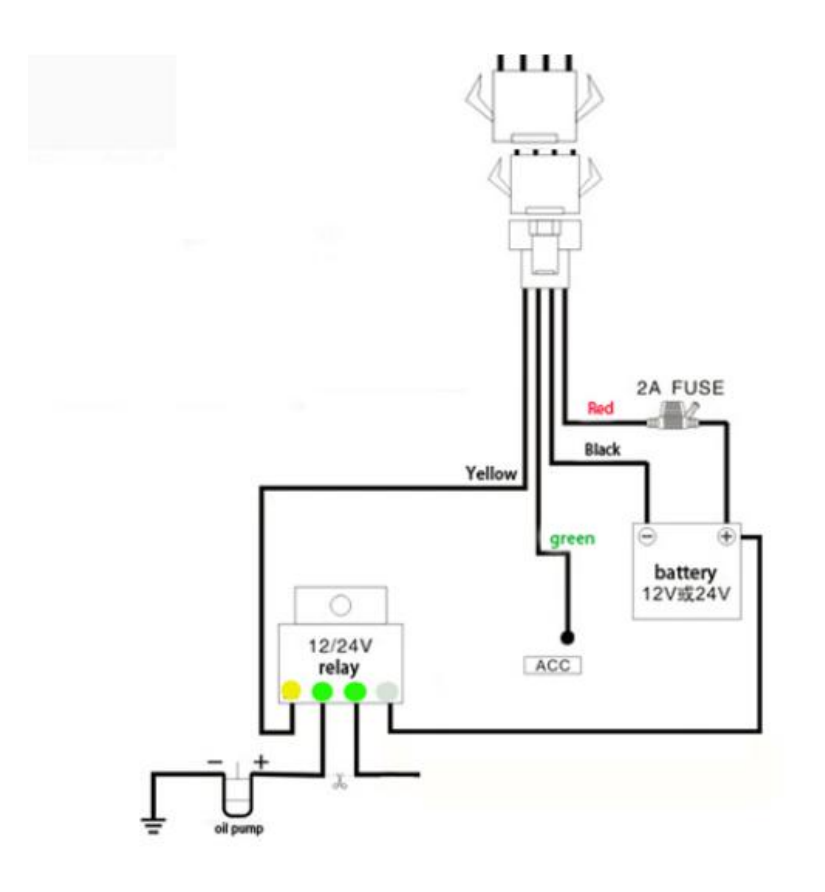

# **3.User Settings**

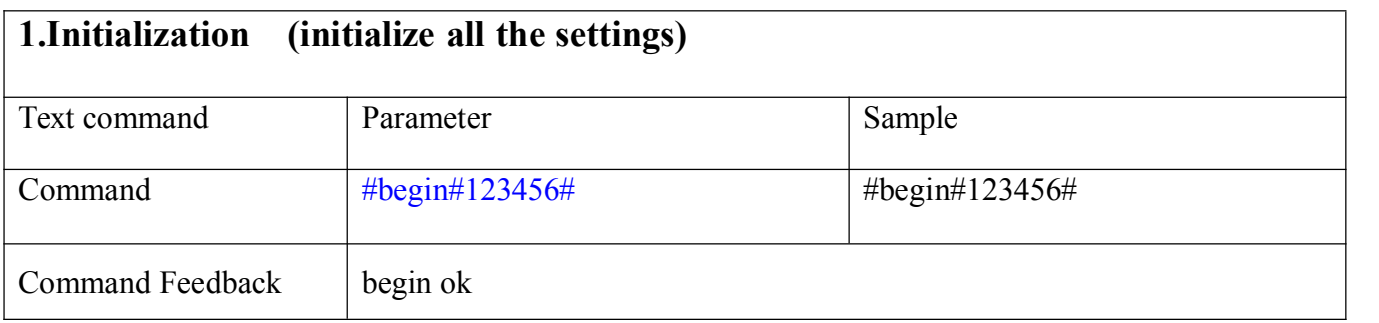

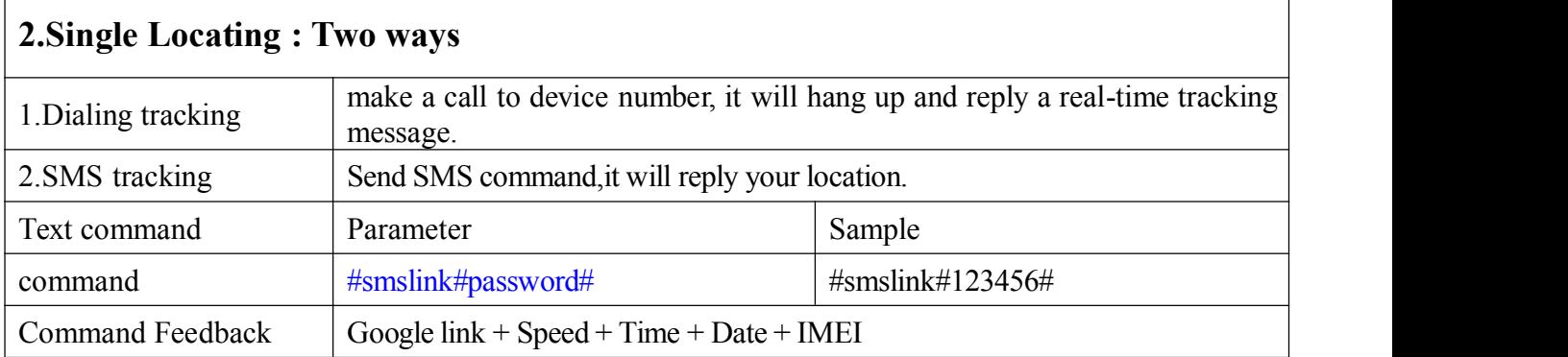

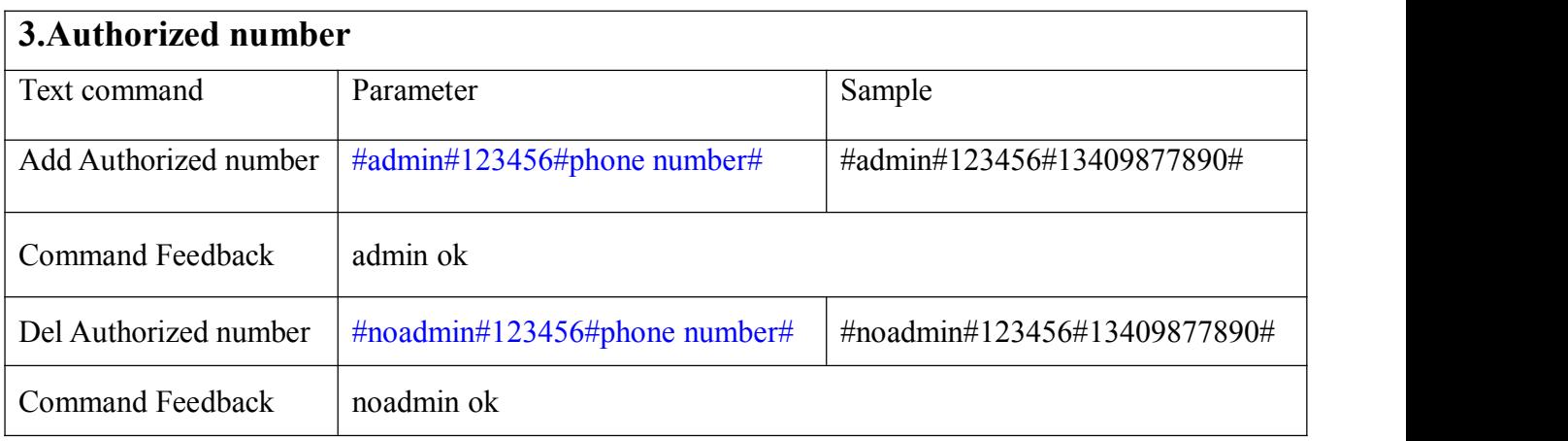

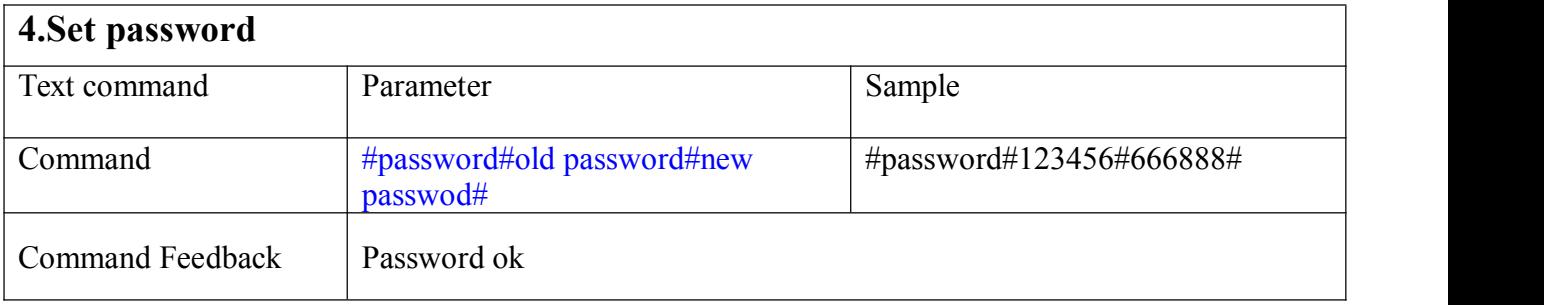

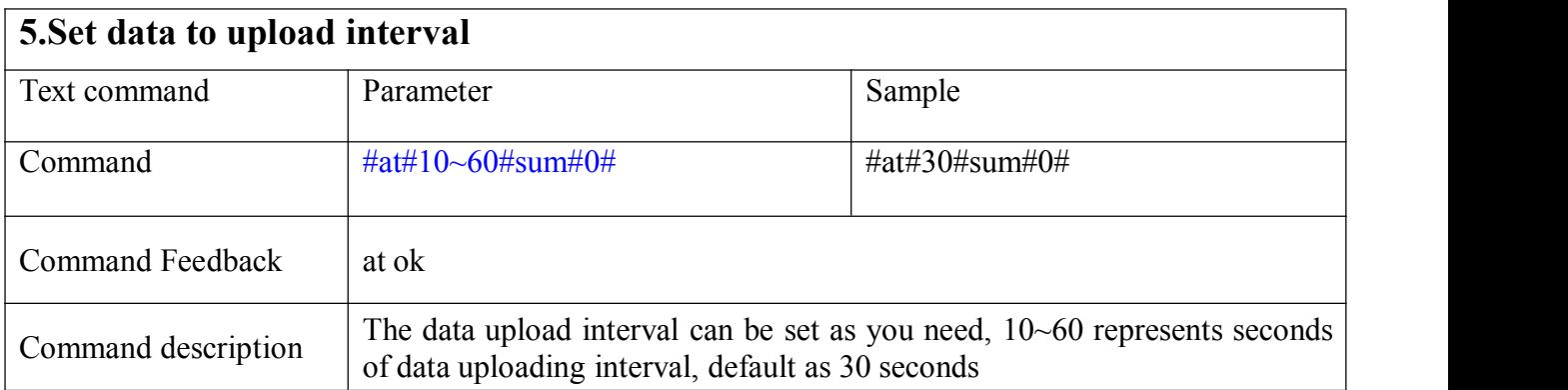

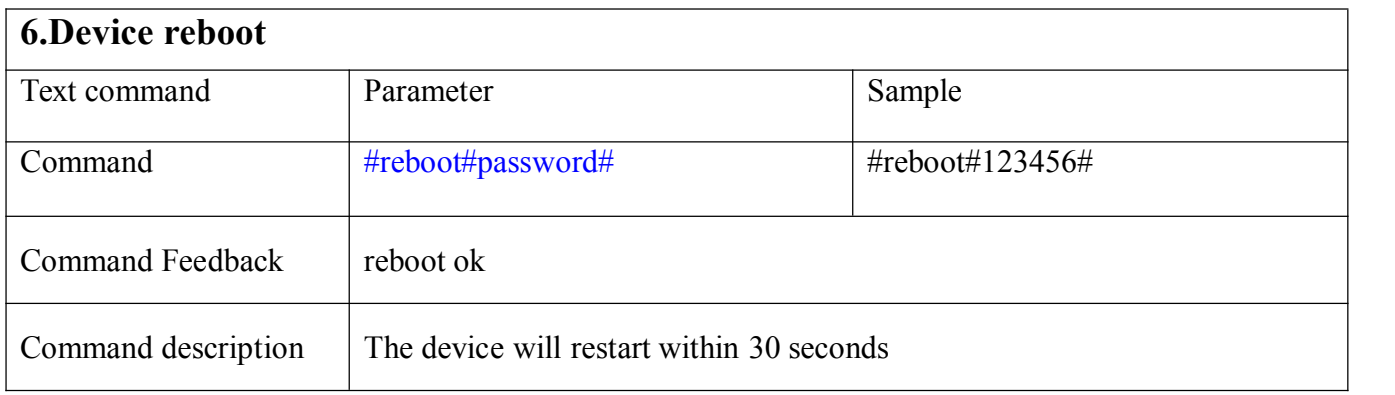

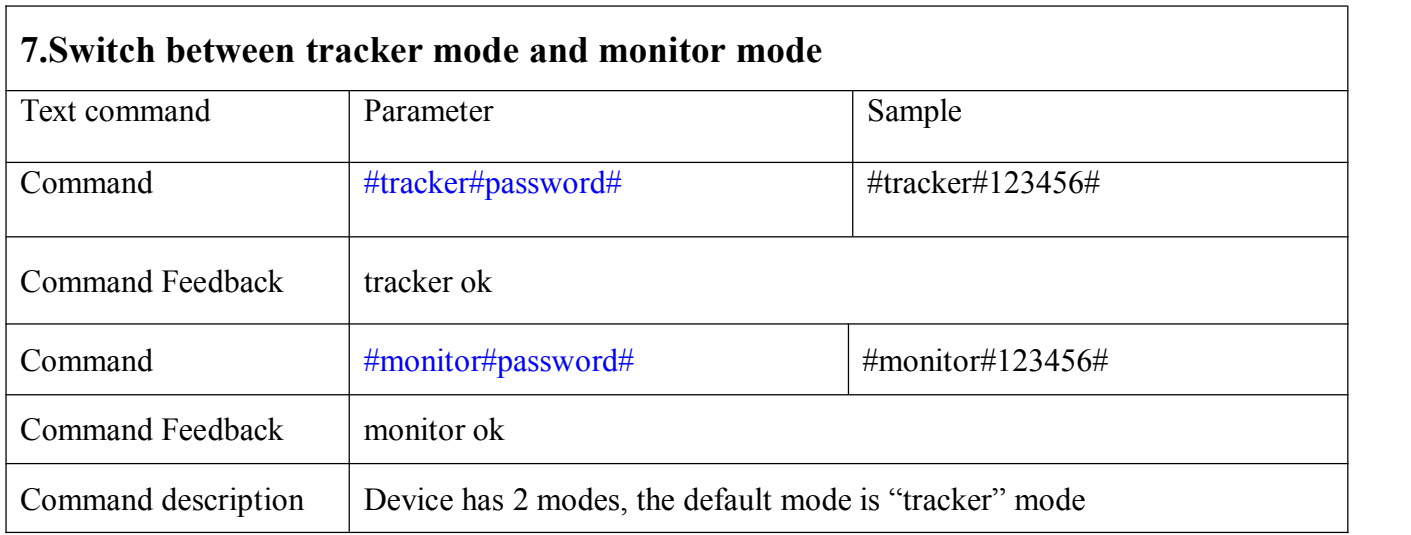

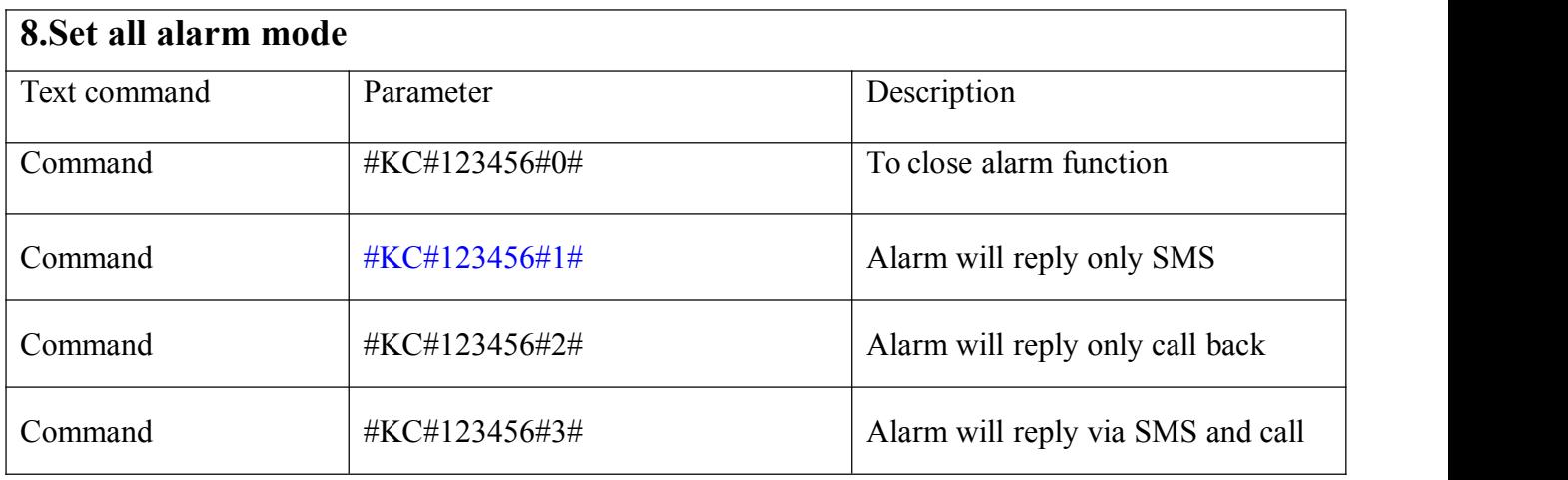

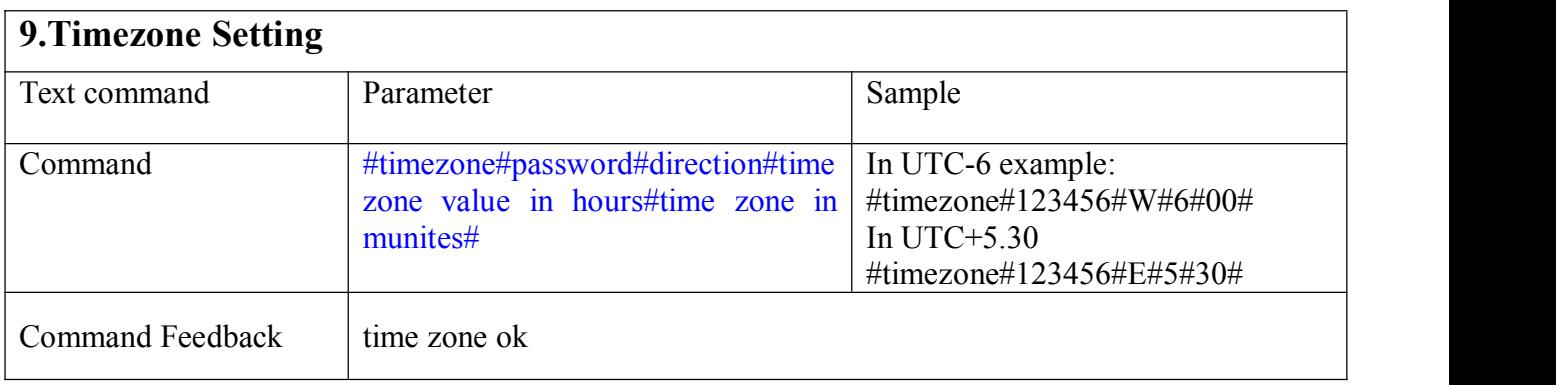

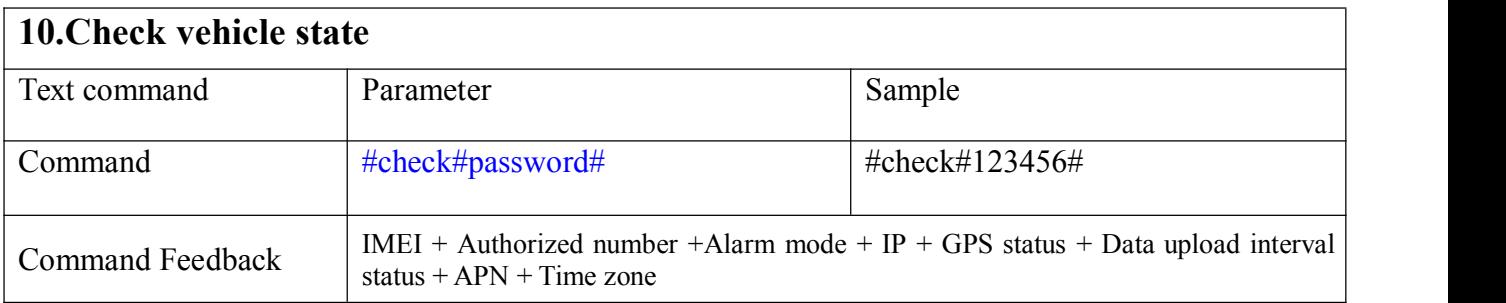

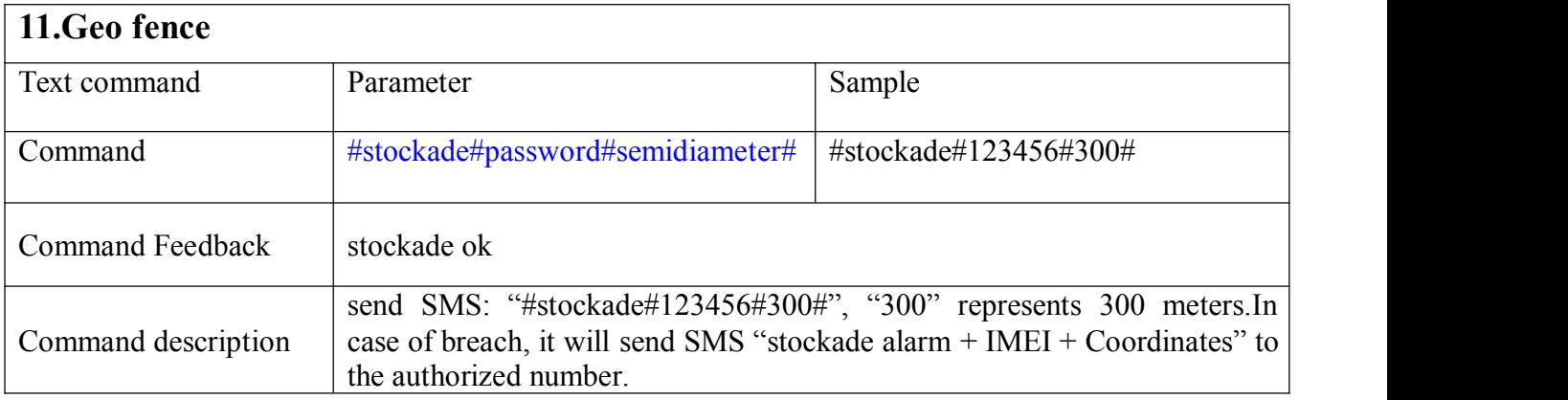

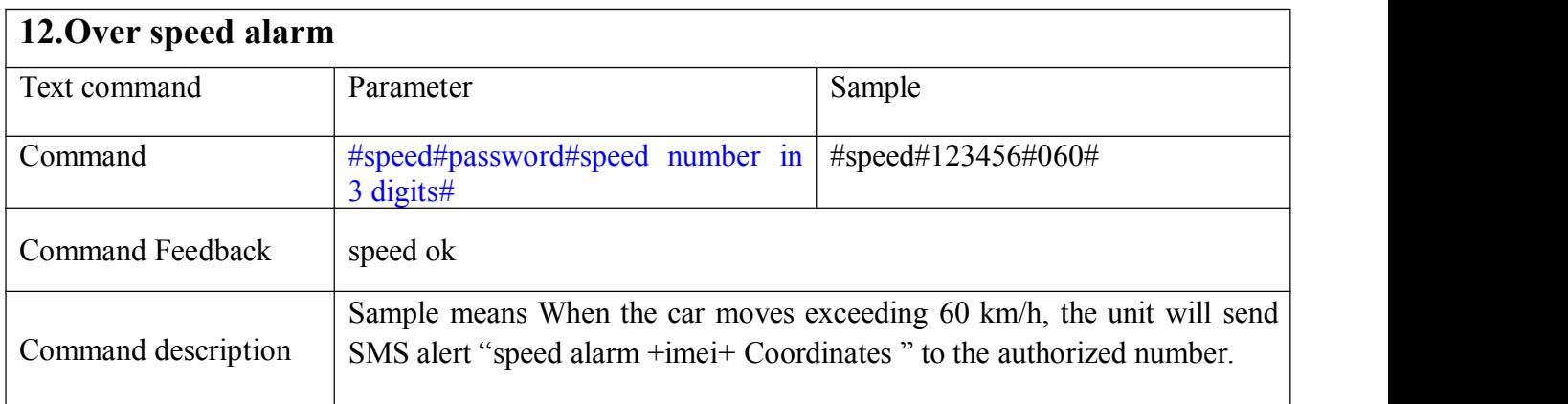

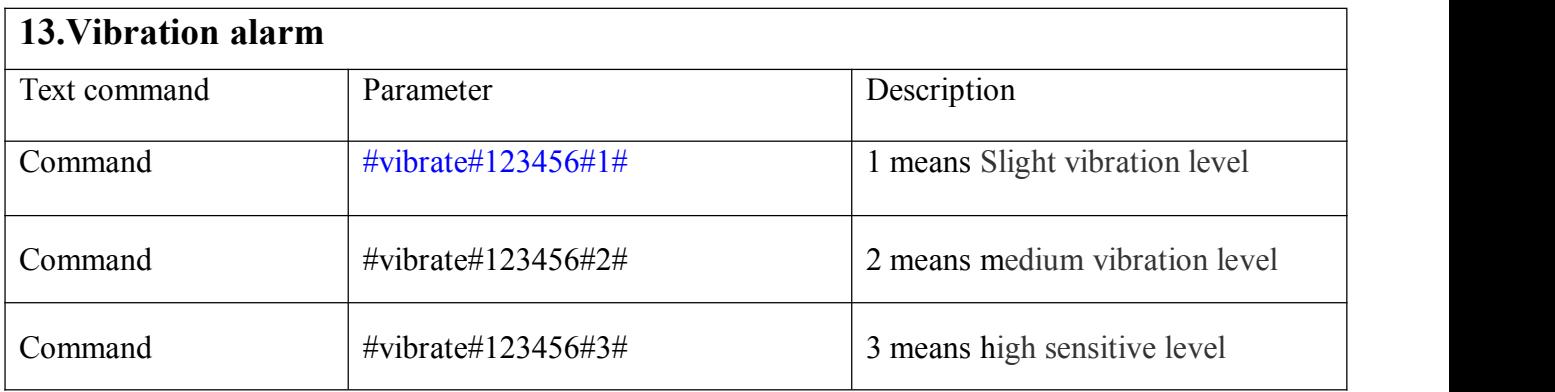

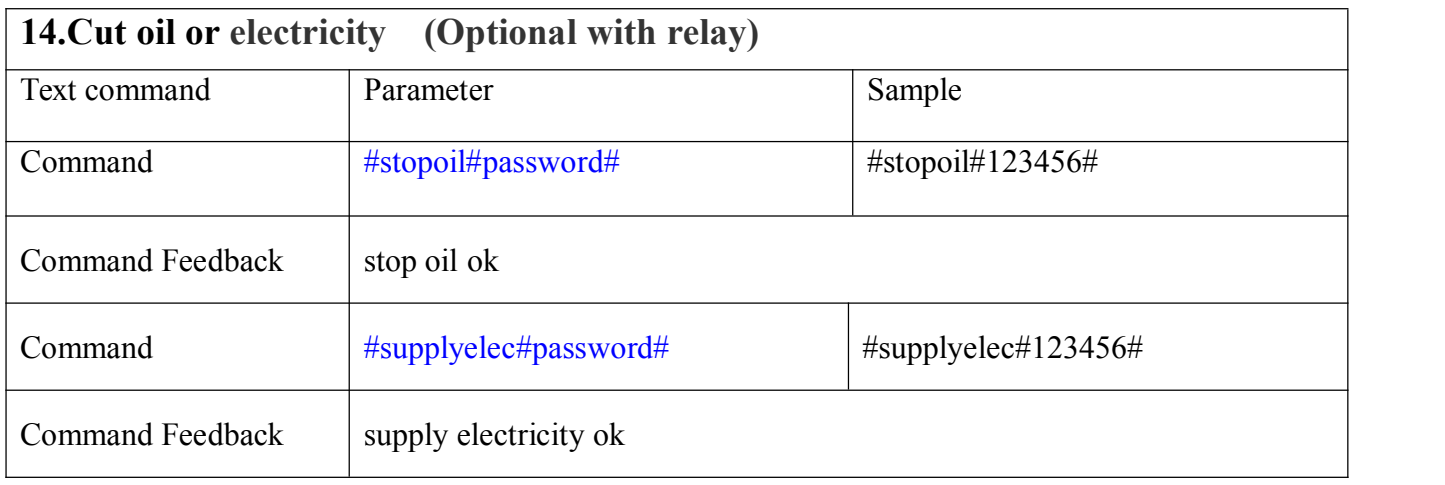

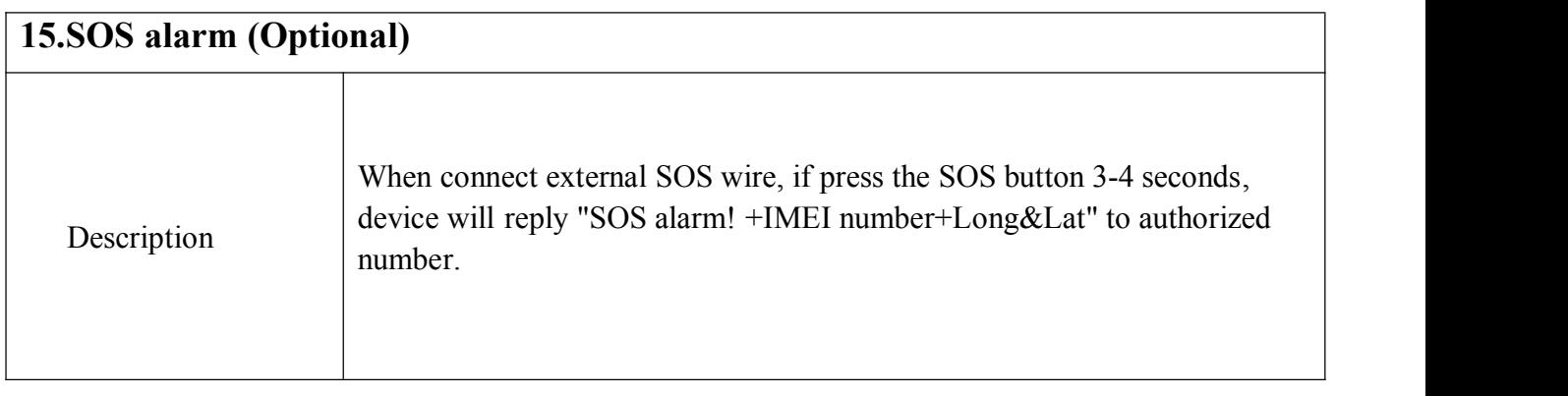

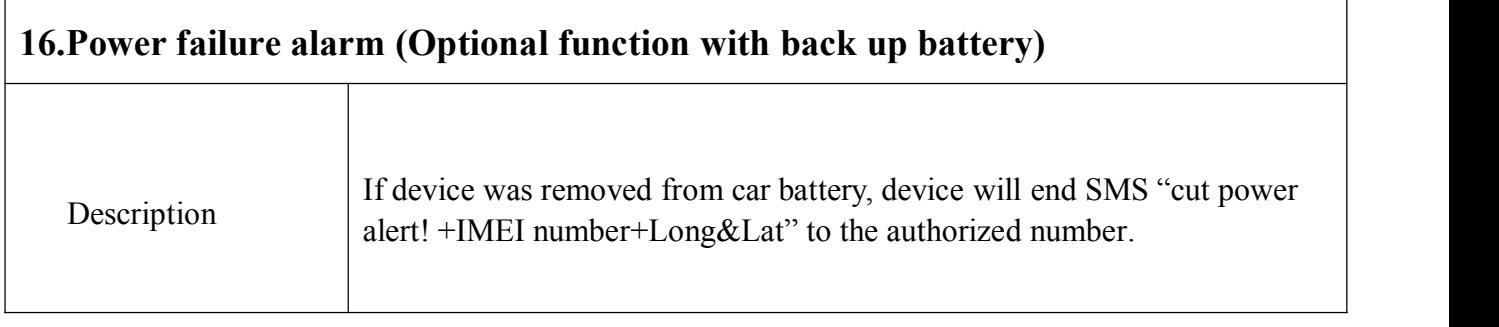

Web based platform [www.gpstky.net,](http://www.gpstky.net) further details please contact with manufacturer.

#### **1.Setting APN**

1.1 APN standards for Access Point Name and differs from country to country.For more information about the local APN, inquiry from your local GPRS network operator.

1.2 Send SMS "#apn#password#APN content#APN user name#APN password#" via a cell phone and if succeeded, the tracker will return the message "set APN OK".

E.g. send SMS command "#apn#123456#cmnet#".

Notes: CMNET is the APN content of China Mobile (it has no APN user name and password).

#### **2.IP and Port setting**

Send SMS "#IP#password#ip address#port number#". If succeeded,

"set ip address and port ok" will be returned by SMS.

E.g, Send SMS command "#IP# password #220.231.203.248#7700#" to the device (220.231.203.248 is IP, 7700 is port, IP is in capital)

#### **3.Cautions**

#### **Please comply with the instructions to extend the unit life:**

1. Keep the unit dry. Any liquid, i.e. rain, moisture, may destroy or damage the inside circuitry.

2. Don't use & store the unit in dusty places.

3. Don't put the unit in overheated or over cooled places.

4. Handle carefully. Don't vibrate or shake it violently.

5. Clear the unit with a piece of dry cloth. Don't clean in chemicals, detergent.

6. Don't paint the unit, this may cause some foreign materials left in between the parts.

7. Don't disassemble or refit the unit.

8. Please read the user manual carefully before installation and operation, learn something more about the voltage range. Otherwise, it won't work properly or destroy the product.